# Introduction to ASIIS for School and Child Care Staff 2023

Bureau of Immunization Services (BIZS)

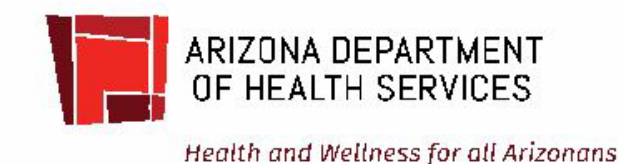

#### Table of Contents

- [BIZS website resources](#page-2-0)
- [New user info](#page-4-0)
- [How to Login to ASIIS](#page-5-0)
- [How to Reset a Password](#page-6-0)
- [How to Search for a Student in ASIIS](#page-7-0)
- [Summary Screen vs View/Add Screen](#page-10-0)

– [How to interpret symbols](#page-18-0)

- [How to use the Forecast Information](#page-17-0)
- [FAQs](#page-20-0)

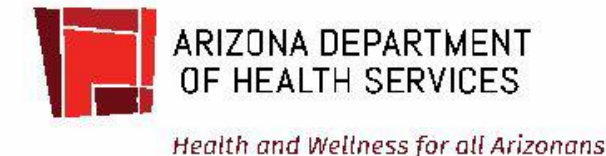

#### <span id="page-2-0"></span>[Resources on BIZS Website](https://www.azdhs.gov/preparedness/epidemiology-disease-control/immunization/index.php)

#### Arizona Immunization Program

ADHS Home / Public Health Preparedness / Epidemiology & Disease Control / Arizona Immunization Program - Home

U

#### Home

 $\mathcal{S}$ 

**Get Vaccinated** 

Home

Child Care, School & College

Vaccines for Children (VFC)

Healthcare Professionals and Immunization Staff

**Immunization Education Course** 

**ASIIS** 

Get your Immunization Records with MyIR

AIPO Train - Provider Training

State & National Immunization Coverage Data

**IQIP** (Immunization Quality Improvement for Providers)

**Yellow Fever** 

Perinatal Hepatitis B Program

Arizona Vaccine News

**ADHS Annual Arizona Immunization Conference** 

Vaccine Preventable Diseases (VPD)

Contact Us

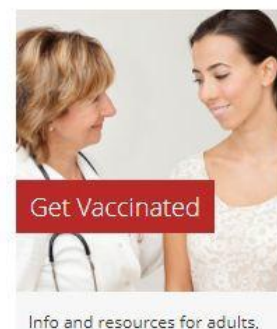

adolescents and children, including clinic locations and recommended schedules.

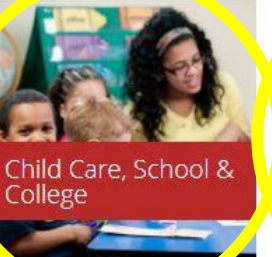

. VFC Visit and Storage and Handling Guidance during COVID-19

. For a record of COVID vaccination, complete the Immunization Record Request Form; return to

. To check vaccine eligibility or to register for a vaccination, go to ADHS COVID-19 Vaccine Registration page

· Immunization Requirements during COVID-19

ASIISHelpDesk@azdhs.gov

Immunization Requirements & Data Reports.

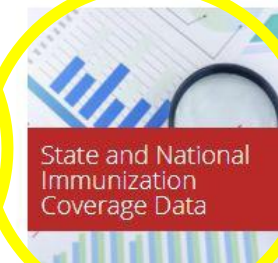

Annual IDR gata and up-todate reports and statistics on immunizations in Arizona and the United States.

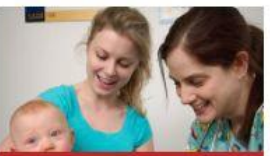

Vaccines for Children (VFC)

Info for providers who participate in this federally funded program.

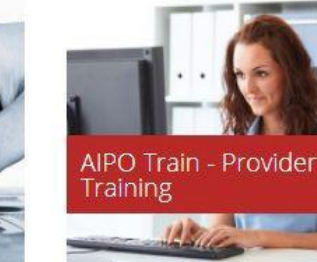

Info for providers regarding bourse scener that are

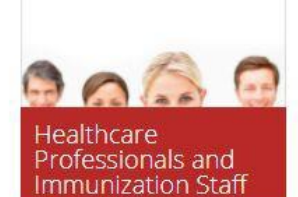

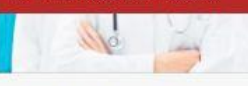

Guidance and resources for providence to projet and inform

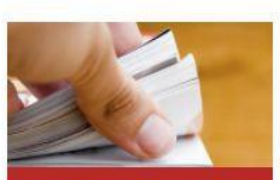

Arizona Vaccine **News** 

Archive of essential resources of immunication related

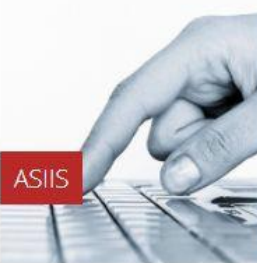

Arizona State Immunization Information Current

#### BIZS School and Child Care Immunization Resources

- [Arizona Immunizations Home page](https://www.azdhs.gov/preparedness/epidemiology-disease-control/immunization/index.php)
- [Child Care, School and College webpage](https://www.azdhs.gov/preparedness/epidemiology-disease-control/immunization/index.php#schools-home)
- [Immunization Requirements and Forms](https://www.azdhs.gov/preparedness/epidemiology-disease-control/immunization/index.php#schools-immunization-forms)
- [Immunization Data Reports \(IDR\)](https://www.azdhs.gov/preparedness/epidemiology-disease-control/immunization/index.php#schools-immunization-reports)
- [State & National Immunization Coverage Data](https://www.azdhs.gov/preparedness/epidemiology-disease-control/immunization/index.php#reports-home)

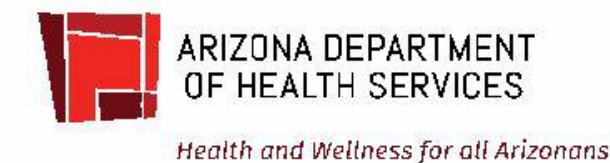

#### Welcome New User!

<span id="page-4-0"></span>You have received your temporary password from our ASIISHelpDesk Team.

Go to the [asiis.azdhs.gov](https://asiis.azdhs.gov/) login page – save this as a favorite so you can easily open when needed. This page also has the following:

- Announcement section
- Valuable Links of most importance to you would be the [Contact Information for](https://www.cdc.gov/vaccines/programs/iis/contacts-locate-records.html?CDC_AA_refVal=https%3A%2F%2Fwww.cdc.gov%2Fvaccines%2Fprograms%2Fiis%2Fcontacts-registry-staff.html) [registries in other states](https://www.cdc.gov/vaccines/programs/iis/contacts-locate-records.html?CDC_AA_refVal=https%3A%2F%2Fwww.cdc.gov%2Fvaccines%2Fprograms%2Fiis%2Fcontacts-registry-staff.html) –use this information to contact another state for student information or to provide the information to the parent so they can contact a previous state and obtain records on their child to provide to you.

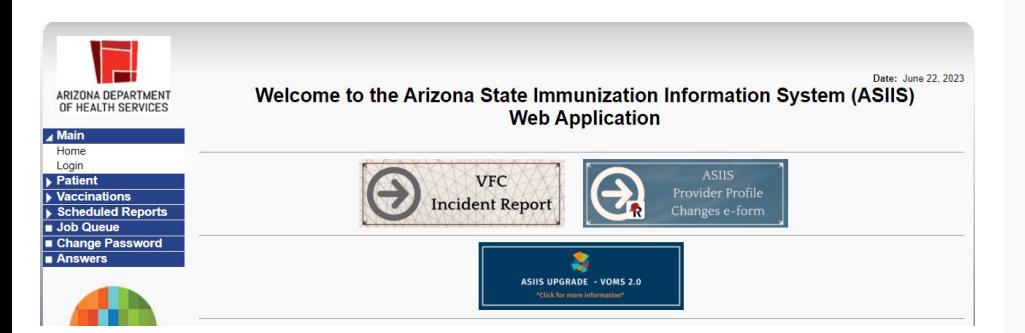

#### **Valuable Links**

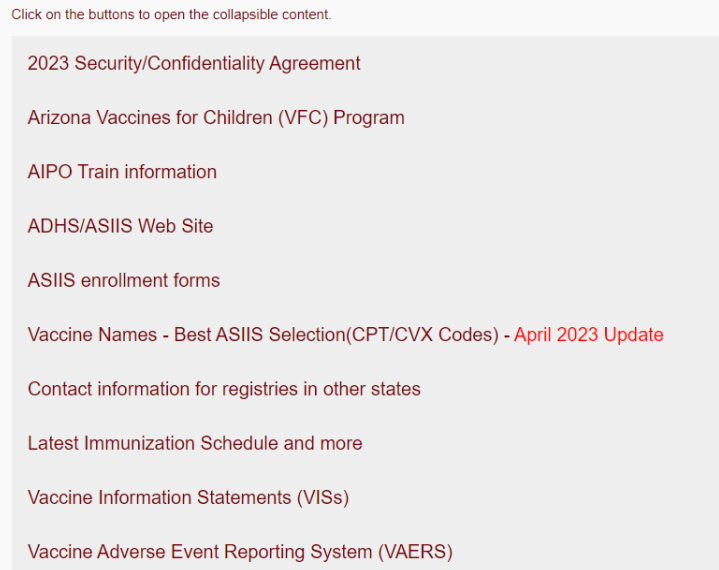

#### How to Login

#### <span id="page-5-0"></span>Go to the Login prompt.

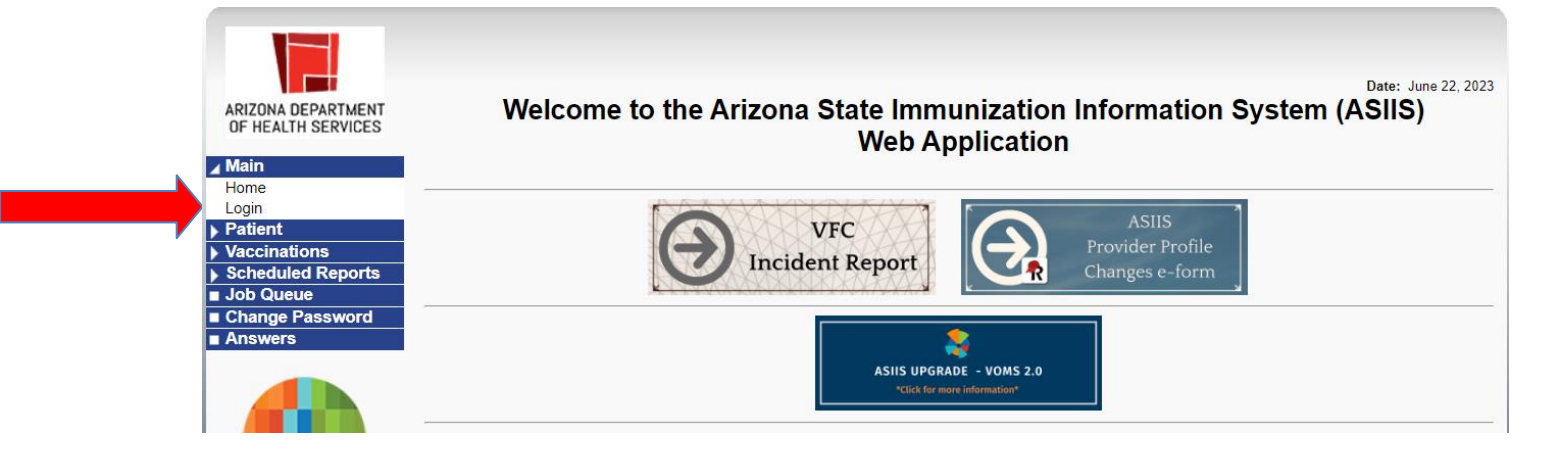

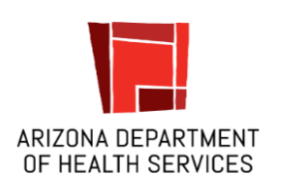

**Enter your username and temporary password. Click Login button.**

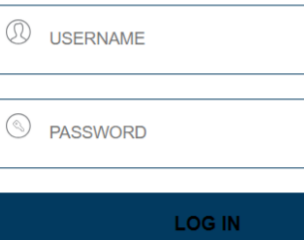

**Forgot Password?** 

#### How to Reset Password

<span id="page-6-0"></span>Passwords are required to be reset/renewed every 90 days but you can reset your password at anytime or if you have forgotten your password. On the Login screen, click Forgot Password, located just under the login area. Follow the prompts and click Send.

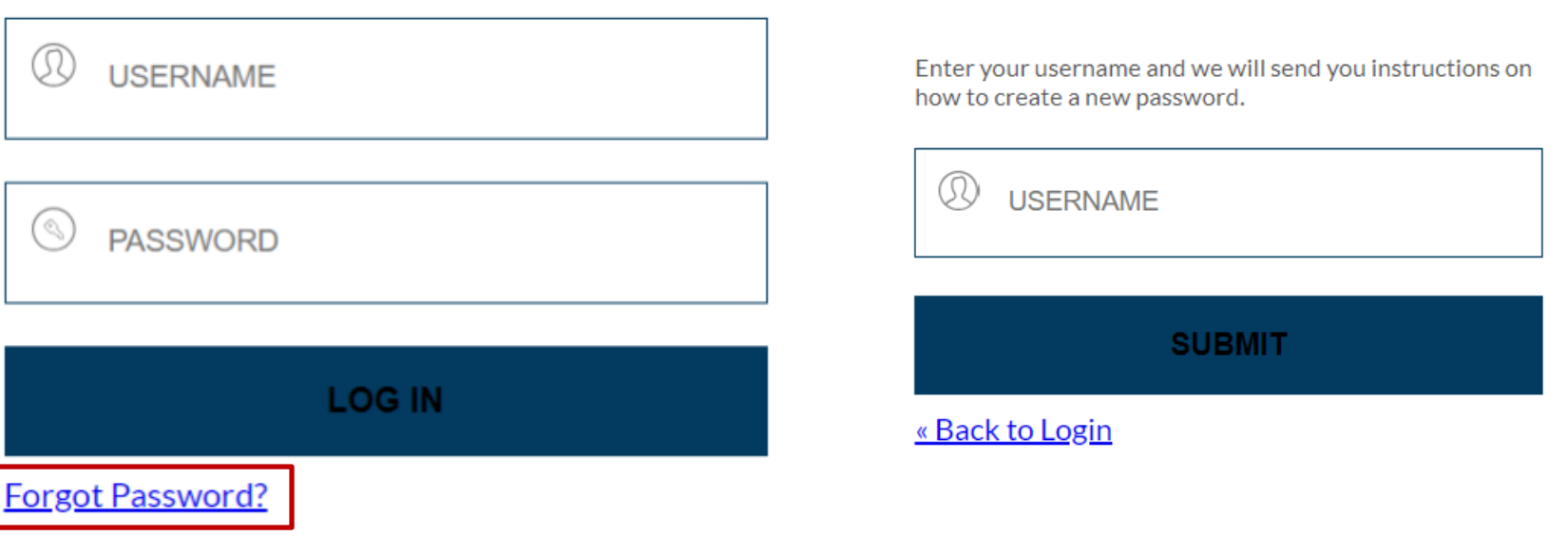

#### How to Search a Student in ASIIS

<span id="page-7-0"></span>Step 1: Select "Patient-Search/Add" (or screen may automatically open). Enter the student's first name, last name and birth date. Select the Search button in the lower right hand corner. You may add additional information to narrow the search if needed.

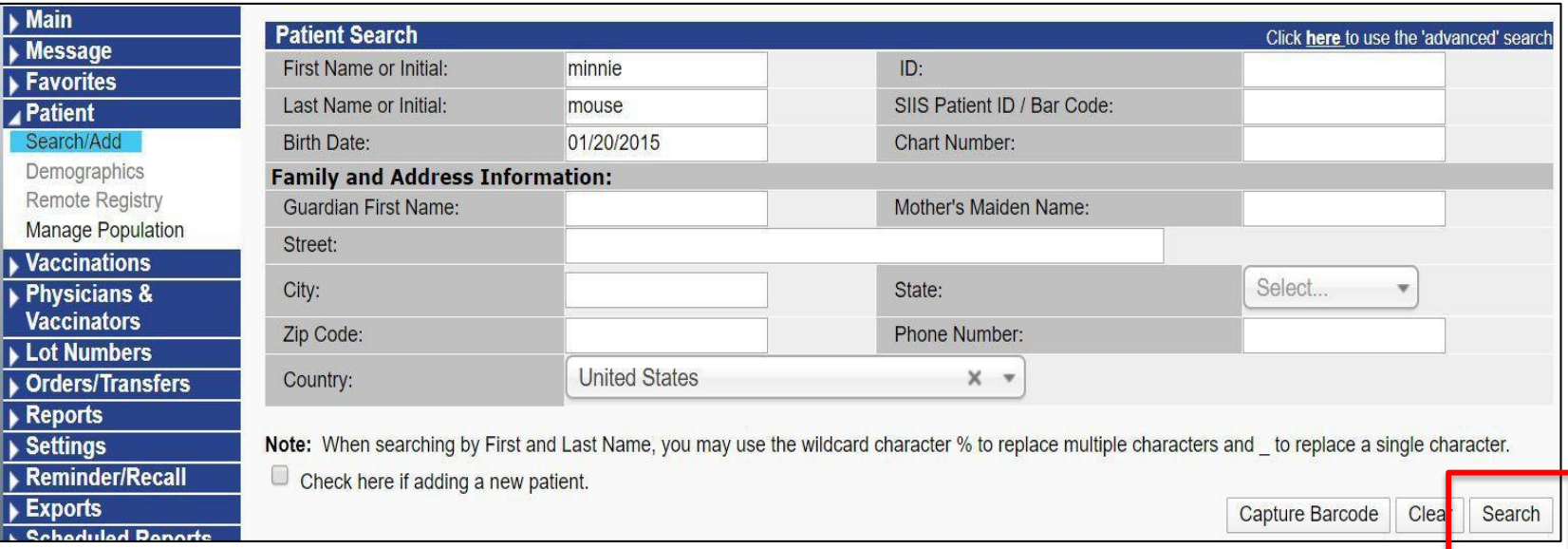

#### How to Search a Student in ASIIS

Step 2: Select your student from the Patient Search Results screen. Click on the student's name for the next screen to open.

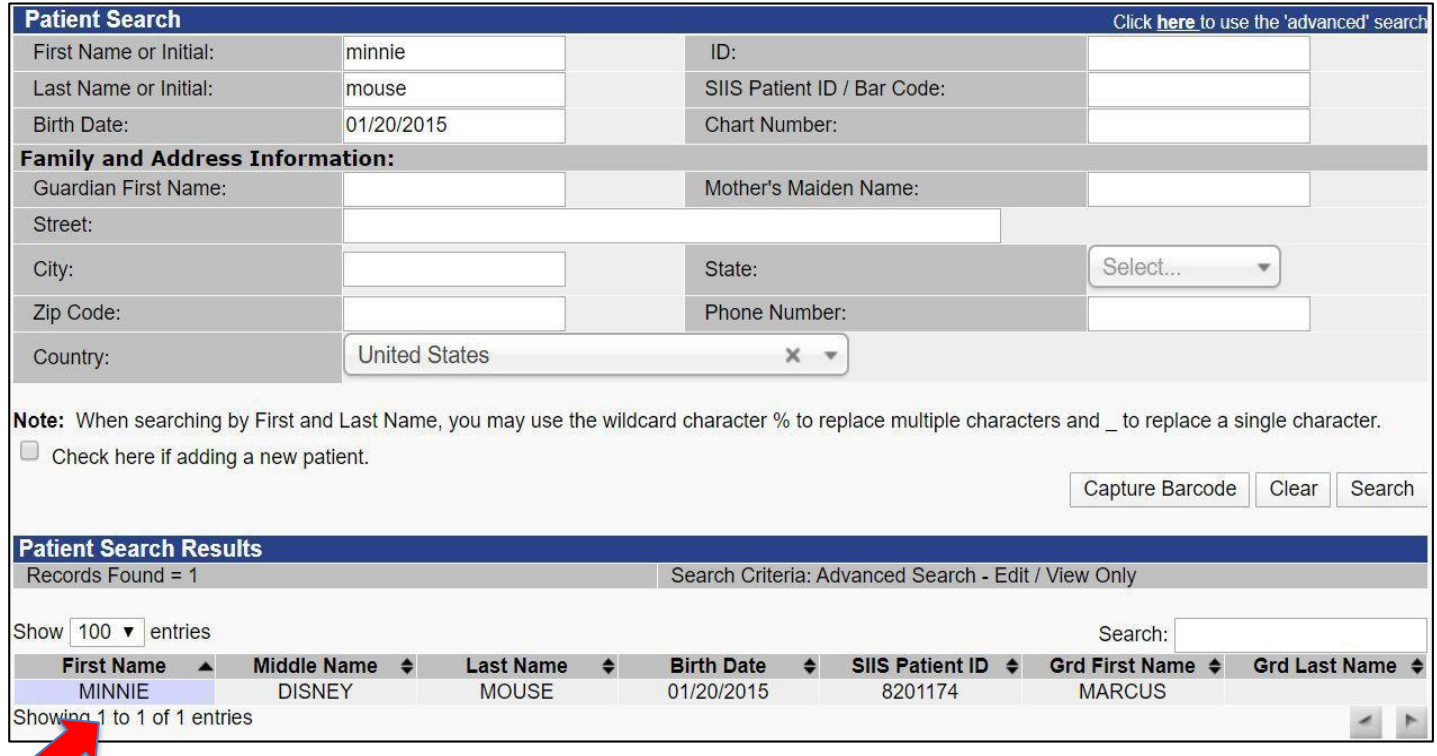

### How to Search a Student in ASIIS

Another way to search is to just put in the initials only of the first and last name, and then the birthday. When you select the Search button, a list of records will show up in the Patient Search Results. You can then look through the list to find your student's name and when you select or click on the correct name, it will take you to the next screen.

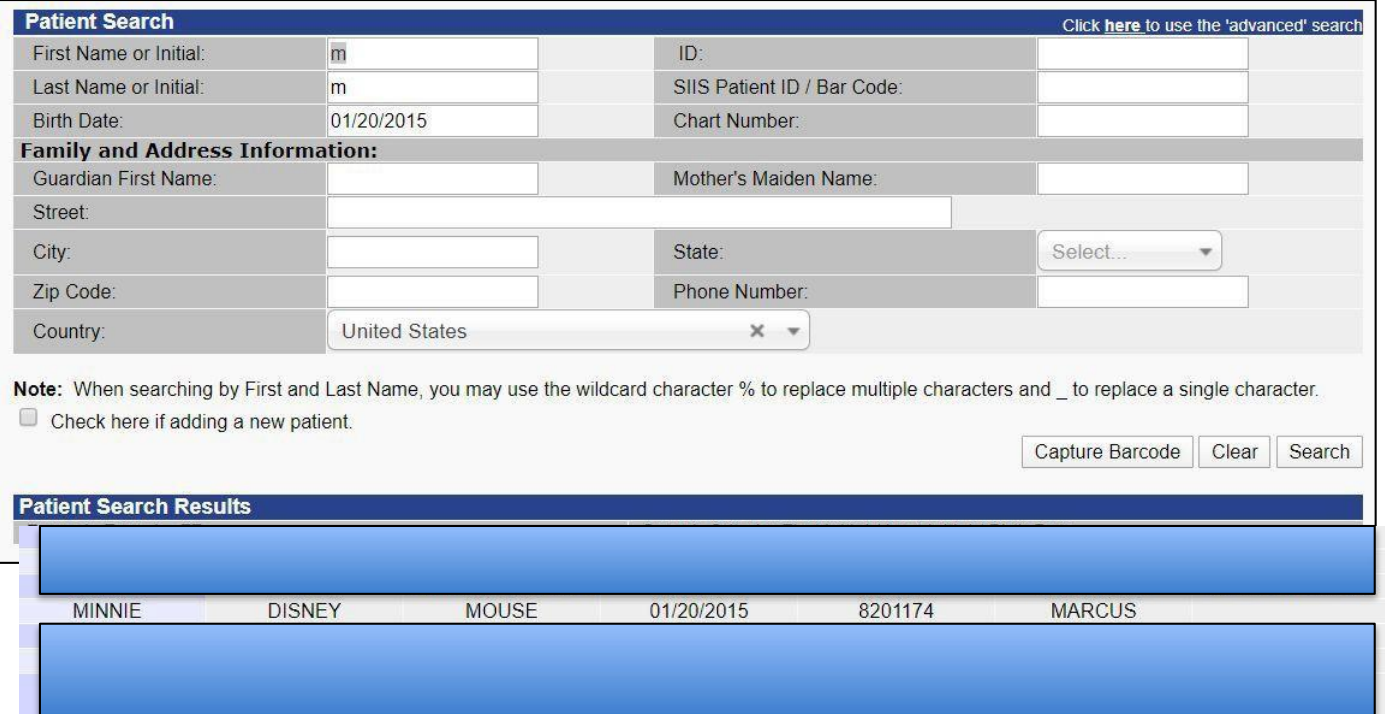

<span id="page-10-0"></span>Step 3: Once you select your student, you will first see the Patient Demographic Screen. As you cannot enter or edit data, there is nothing to do here. Providers are the ones who update this screen when a patient comes in to be vaccinated. Information on this screen could help you make sure this is the correct student you are looking for.

Step 4: Look for Vaccinations on the left hand menu and then select Summary option.

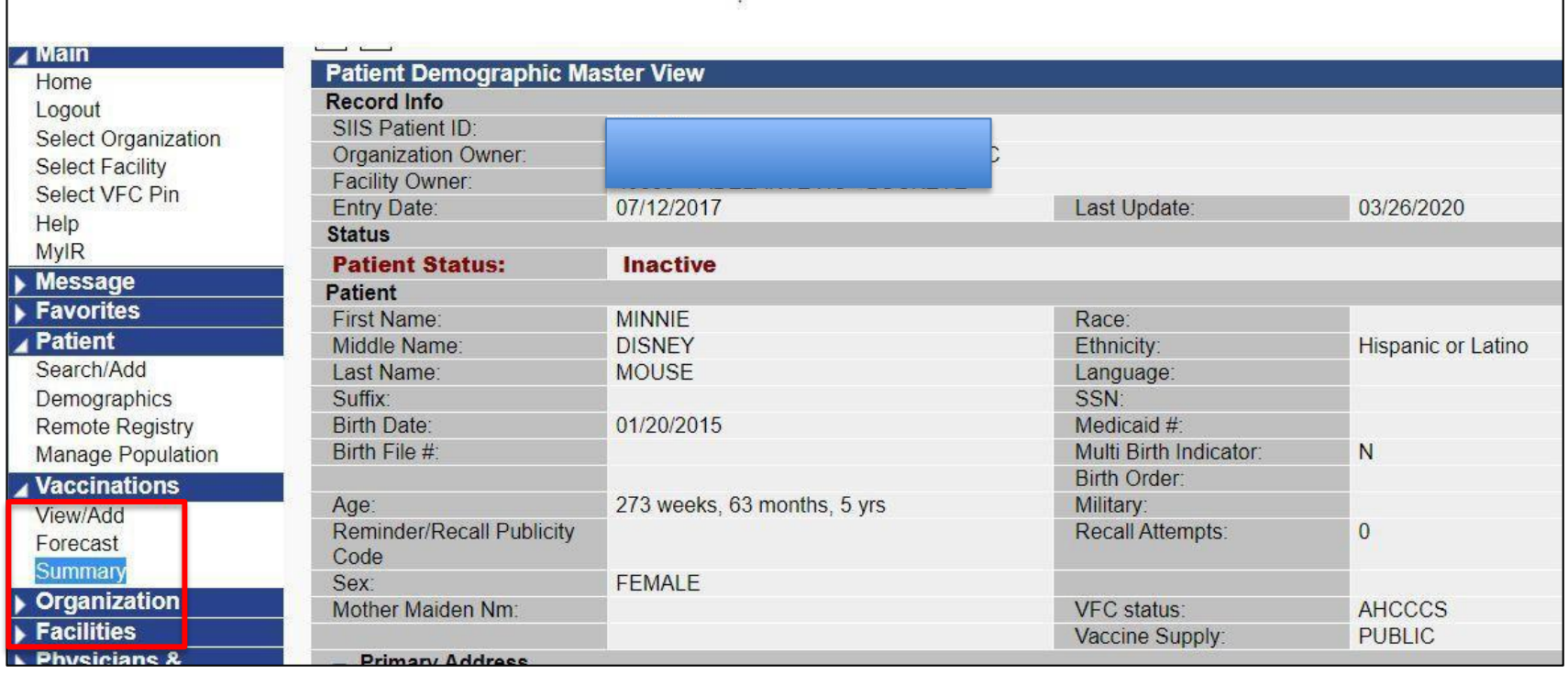

#### The Patient Vaccination record will populate similar to this:

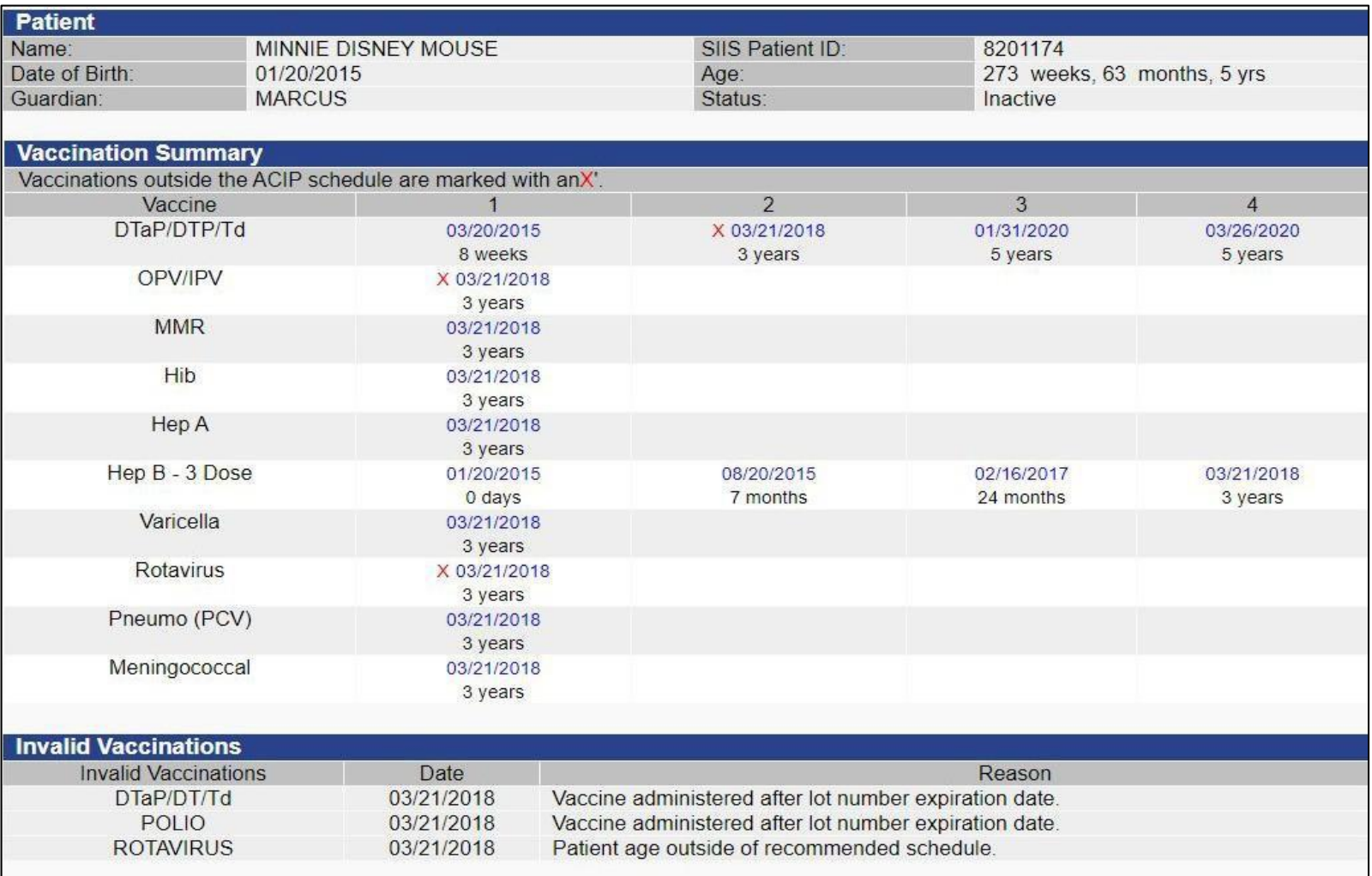

The Summary View is an easy and clear way to review the vaccine groups, and the number and dates of when vaccines were given. Using the Arizona Guide to Required Vaccinations for School (or Child Care) Entry, you can then determine if your student has everything they need for their age or if they need to be referred for additional vaccines. In the case of Minnie, entering kindergarten, she is lacking certain vaccines.

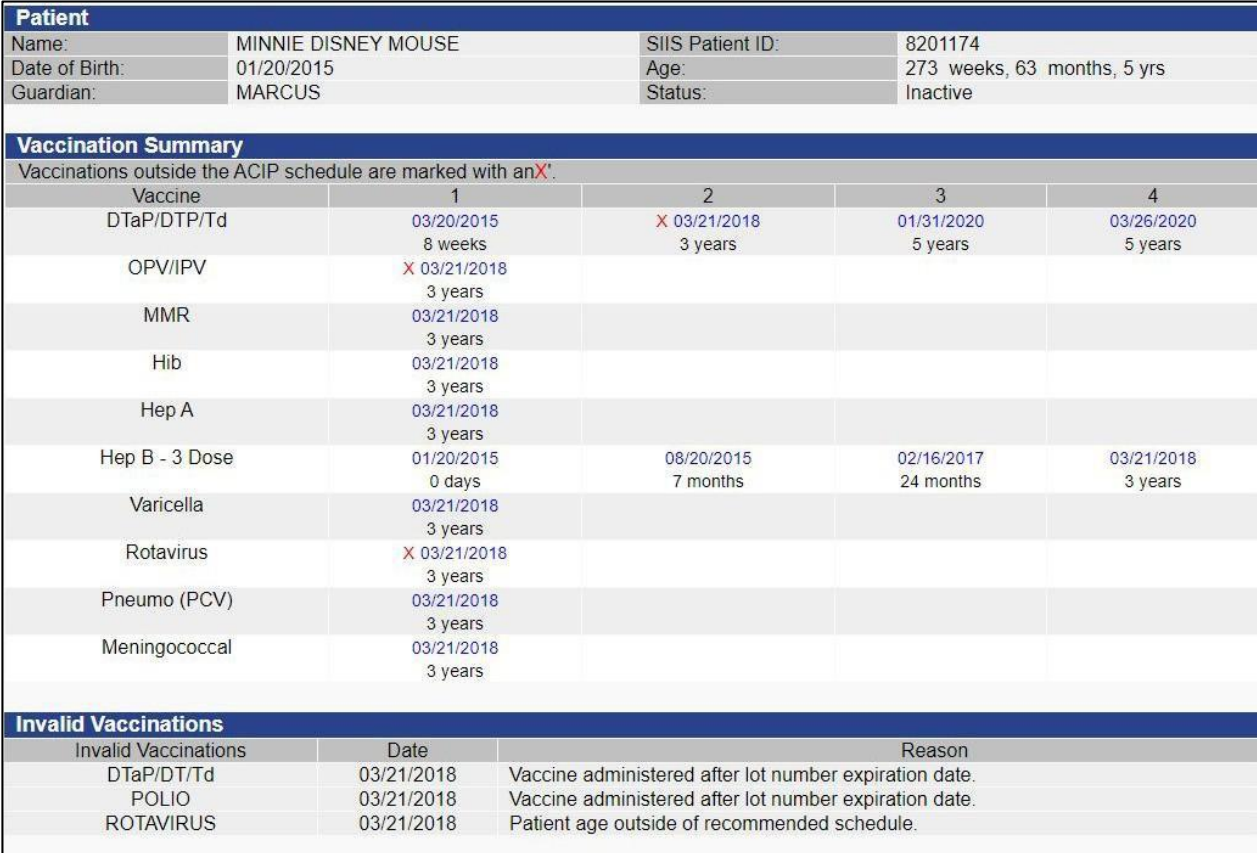

This is an example of a complete record. Notice this student has all vaccines necessary for a 12 year old attending school, plus other ACIP recommended vaccines.

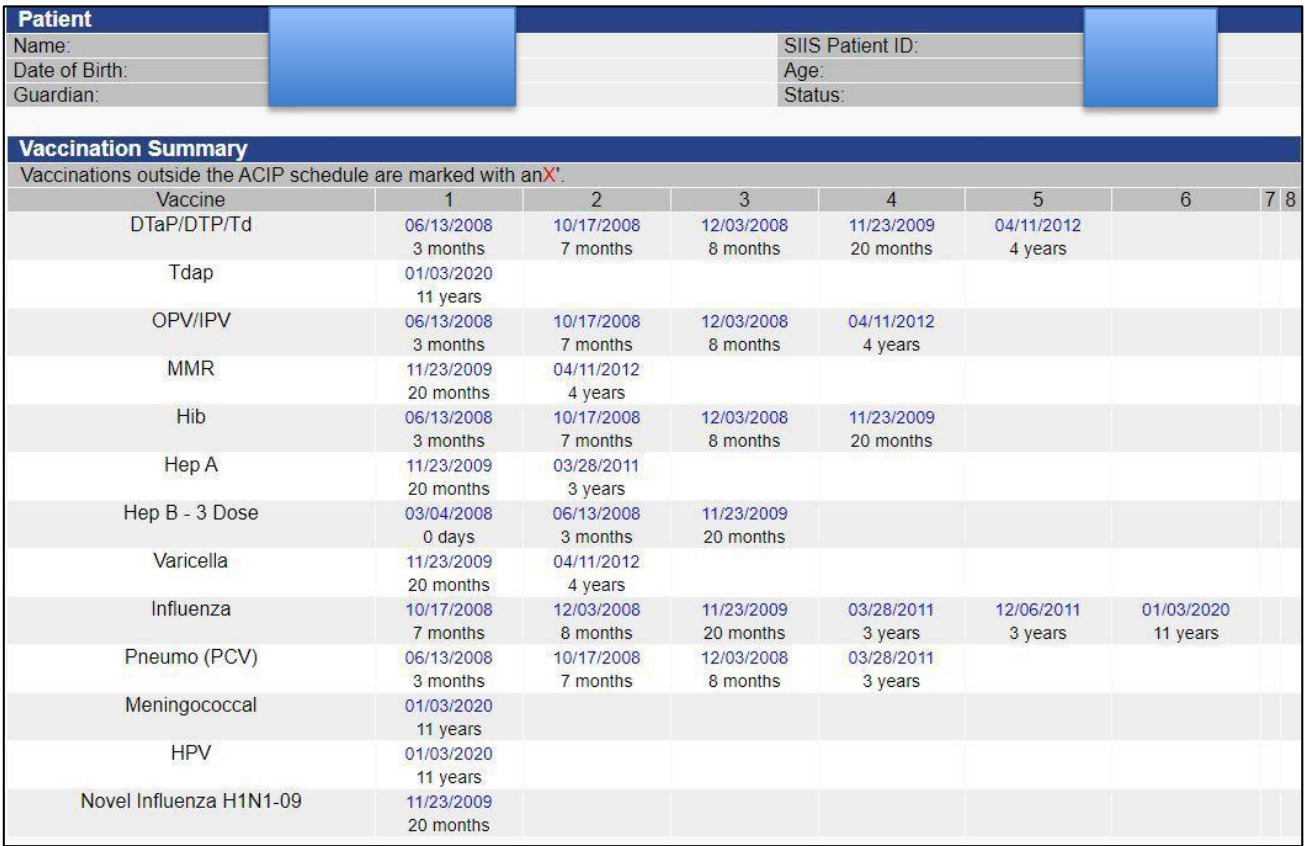

An  $X$  next to a vaccine date means the dose is invalid. An explanation of the  $X$  can be found in the Invalid Vaccinations section. In some cases this may mean the student needs additional doses to meet school requirements. Even if the student obtains additional doses, the invalid date will stay in the Summary Report. You do not need to enter the invalid date(s) into your school software system or the ASIR.

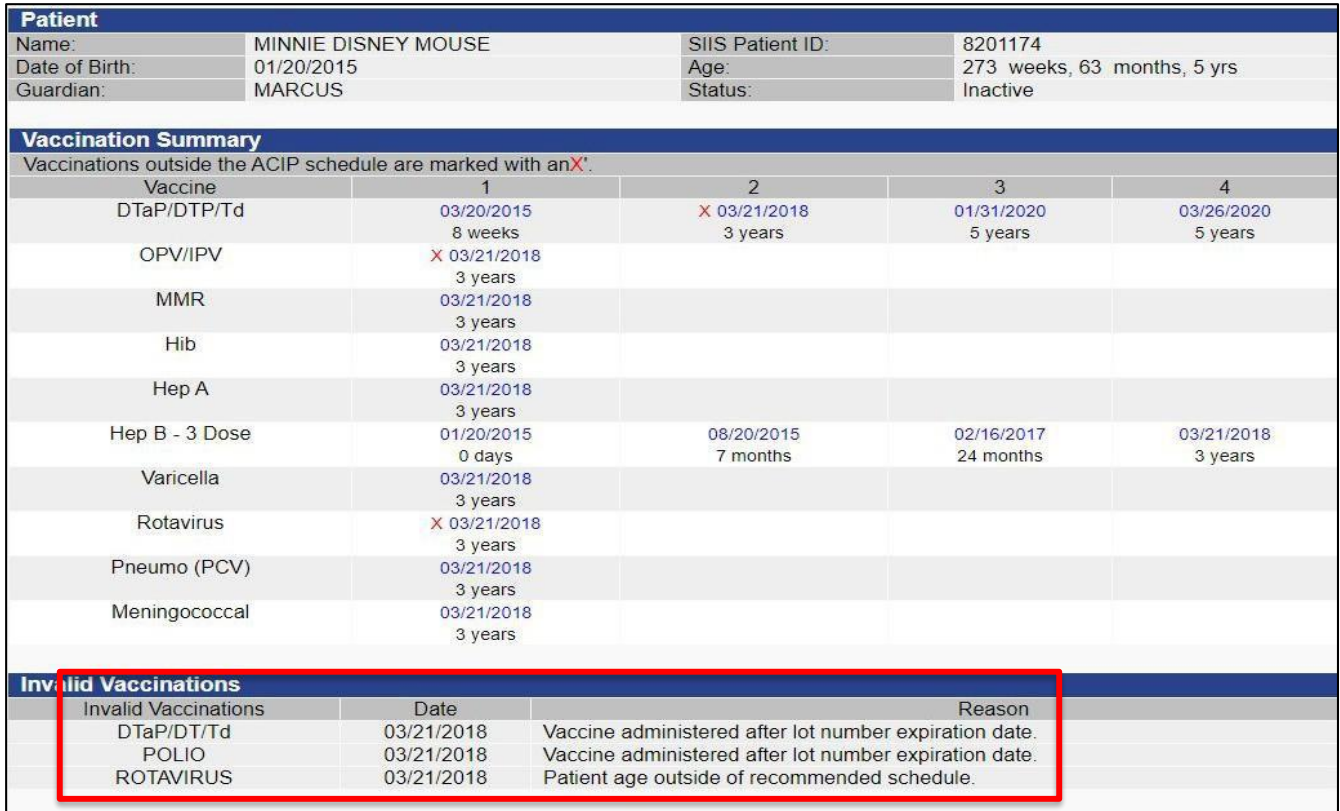

Additional information about the dose, why it may be invalid, and who gave the vaccination can be found if you **click on the date of the vaccine you want to examine.** In this case, we have selected the DTaP dose given on 3/21/2018 (record on previous slide). This shows us it was a combination vaccine, and that the  $X$  is saying an expired vaccine as given, making the components invalid. In addition, it is saying that the hepatitis B part of this vaccine was an extraneous (but valid) dose that did not need to be given as the student had already received 3 valid and appropriate doses.

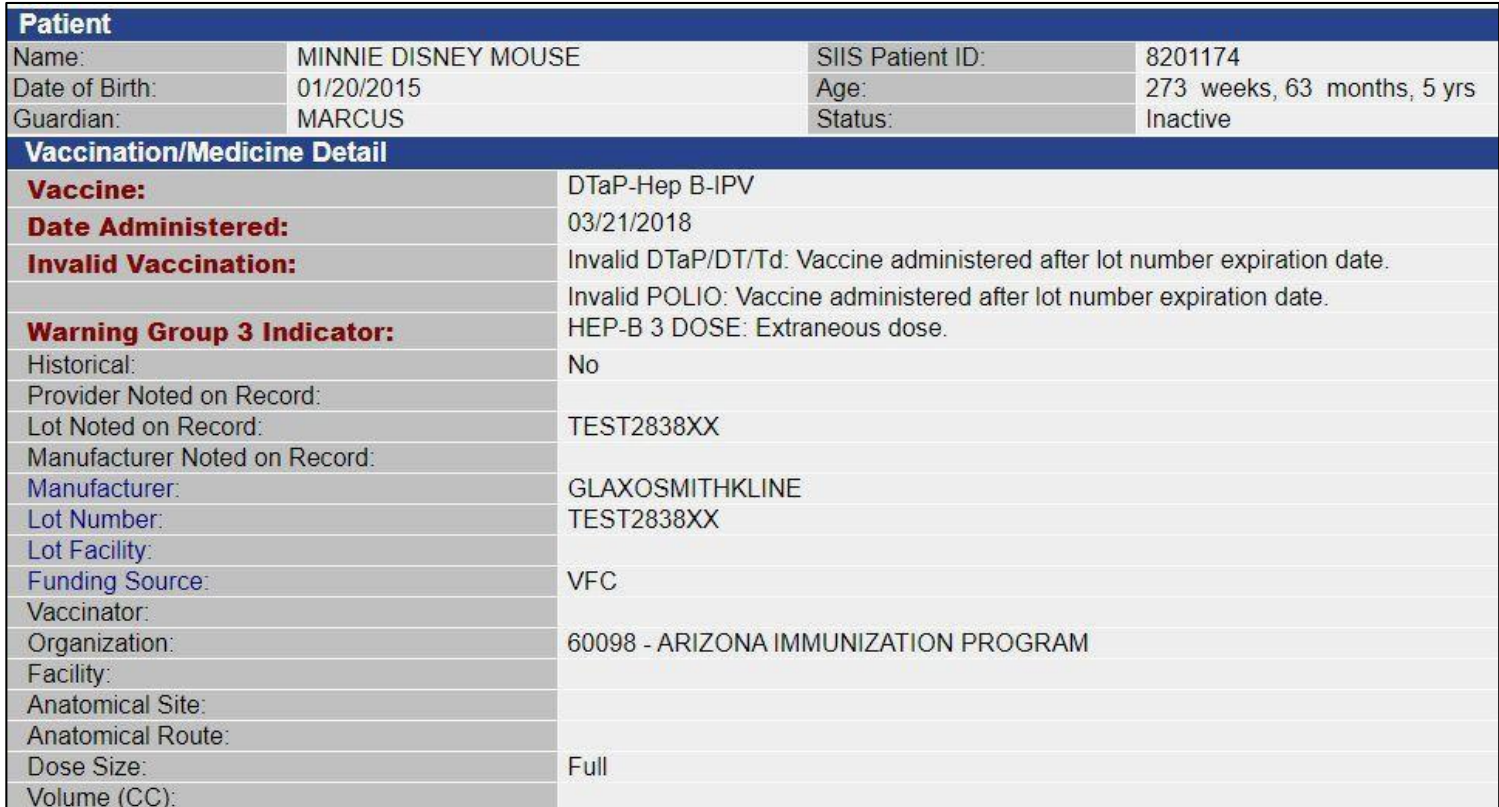

You may see additional information on this page as well to include Vaccine Contraindications/Exemptions/Precautions along with the Vaccination Forecast. Please note that any information found in the contraindication or exemptions section is for clinical/provider use only. It is NOT to be used for school or child care facility use. Any exemptions are to be provided using the appropriate ADHS Exemptions Forms.

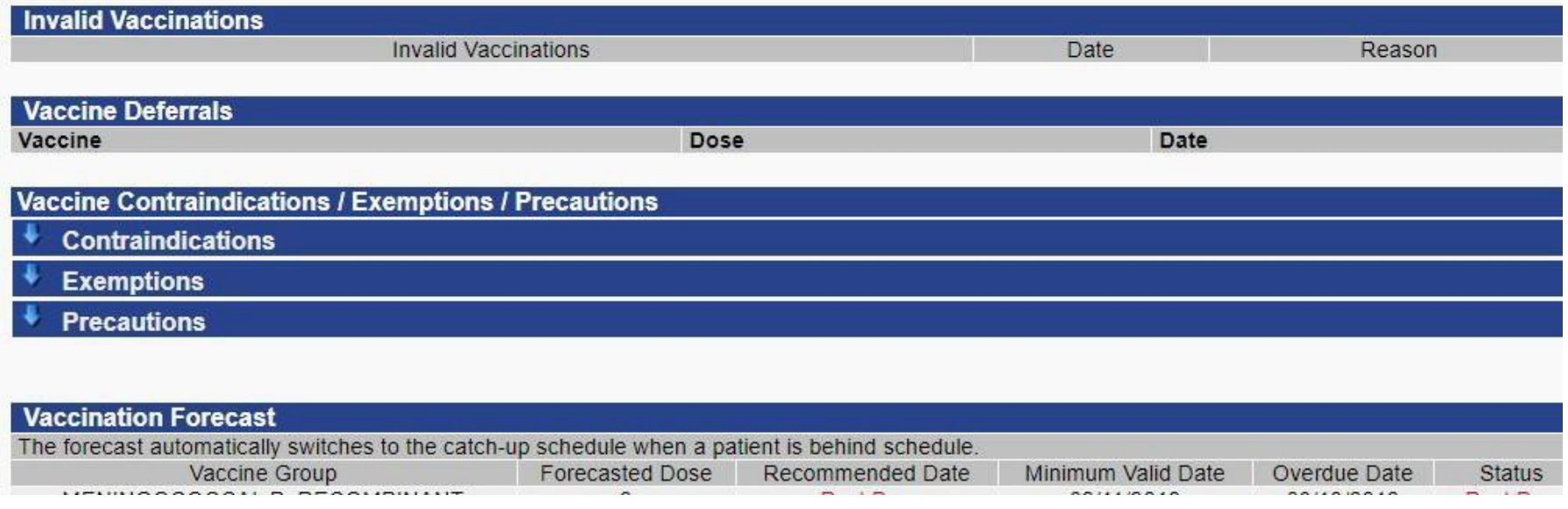

The Vaccination Forecast is available on this Summary Page as well as its own page.

# Reviewing the Forecast Screen

<span id="page-17-0"></span>The Forecast screen can be helpful to determine what vaccine the student needs in the future as well as the recommended date. The explanations of the different dates are below. Please remember the forecast is based on ACIP recommendations and may differ from Arizona school requirements and guidance.

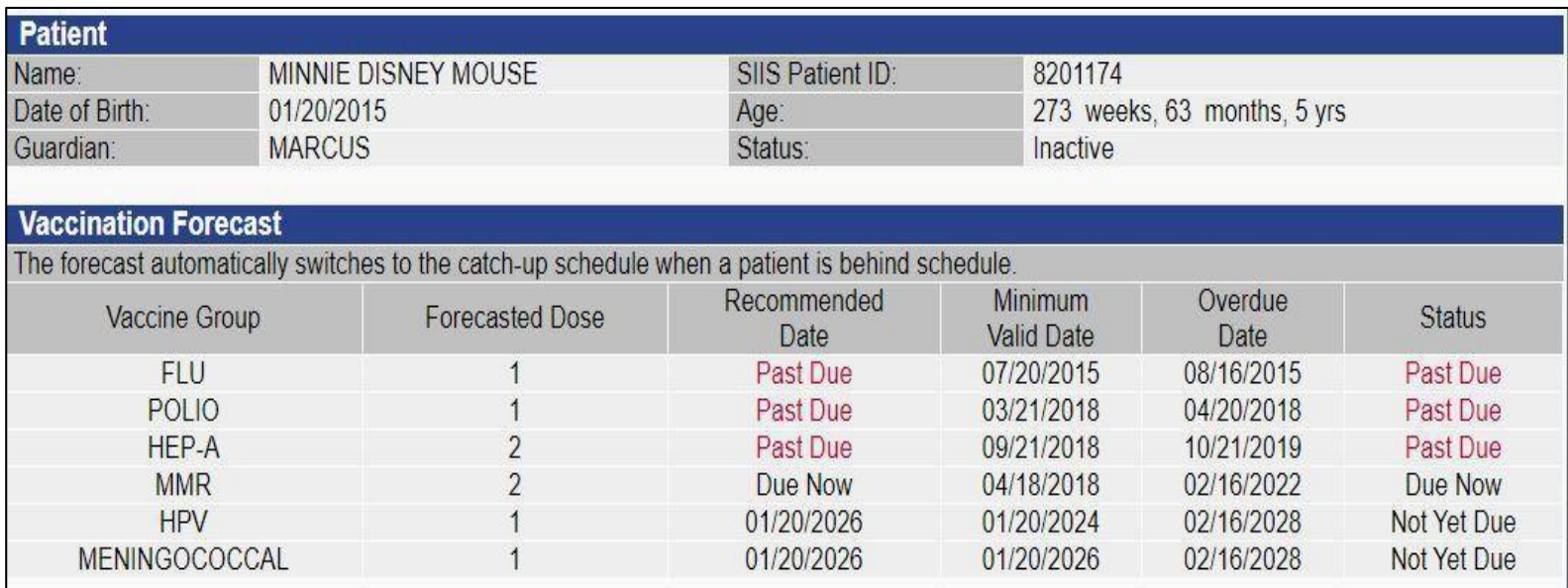

Due Now -- As of today's date, the patient's age falls between the recommended minimum age and the recommended maximum age for this dose and the absolute minimum interval has been met since the last dose.

Past Due -- As of today's date, the recommended maximum age or the recommended maximum date for this dose has passed.

Not Yet Due -- As of today's date, the patient is not due or past due.

Optional -- This vaccine may be administered today. Although the usual "recommended" date has not been met, the minimum valid date for this dose has been met

### Reviewing the View/Add Screen

<span id="page-18-0"></span>Another screen you may find helpful is the View/Add option. Select Vaccinations from the left hand menu and then select View/Add. This gives a view of the individual vaccine presentations that were given with more explanation of certain symbols. It shows if the vaccine was a single antigen or a combination vaccine. Although used more in a clinical setting, these may be helpful to some school health office personnel.

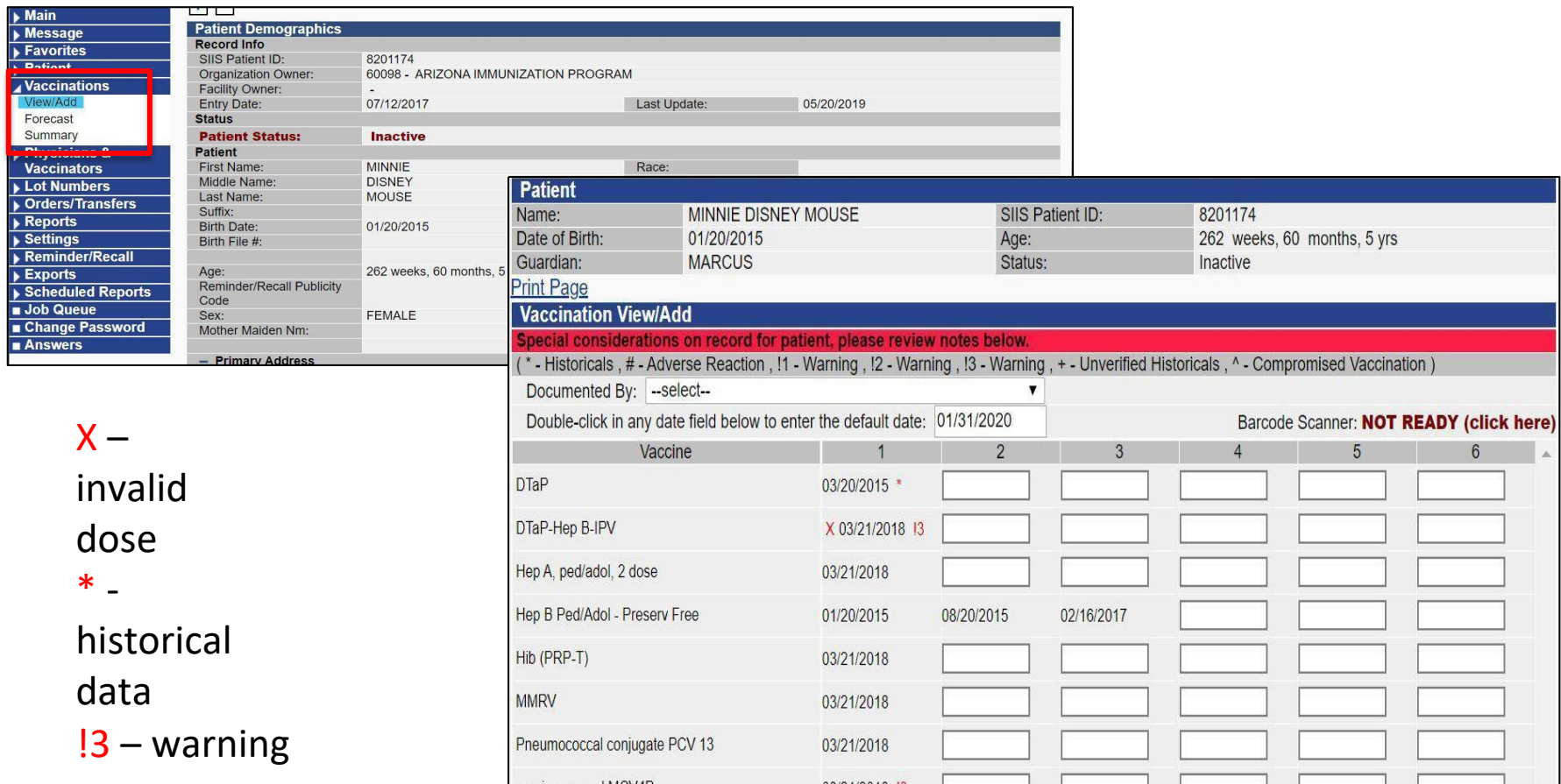

#### Inactive Status

You will see on some records that the status is 'inactive'. The 'Inactive' (or active) status does not apply to school immunization needs. This is a status used by the VFC program and is specific to healthcare providers only and has no significance for school health personnel. If you see this status, there is nothing you need to do and you can proceed with review of the record.

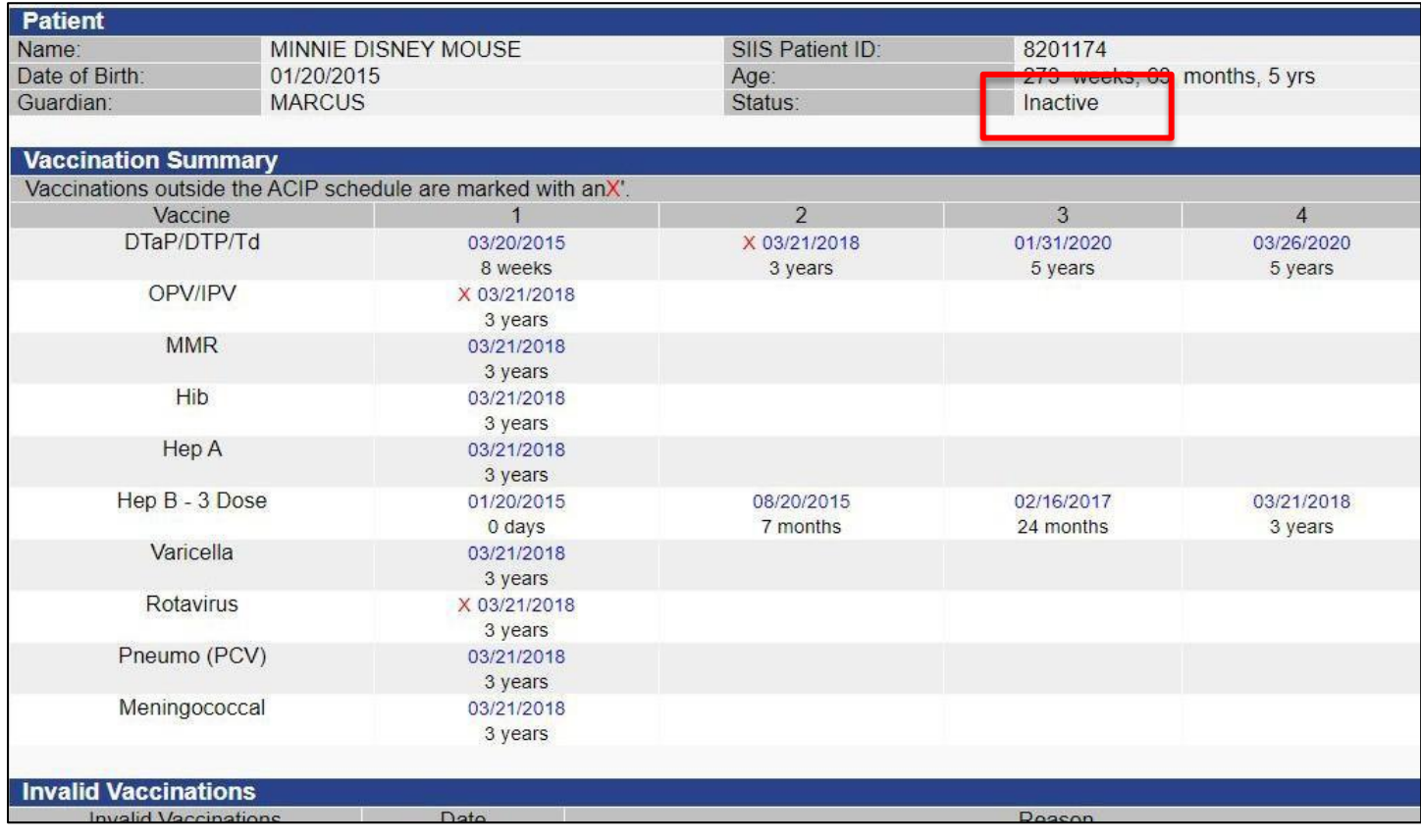

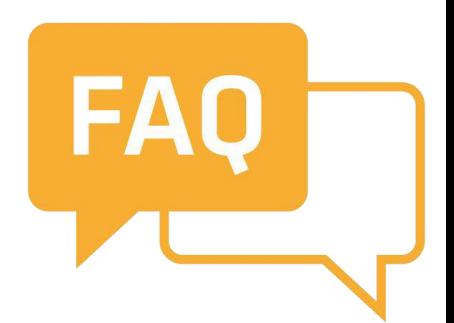

#### <span id="page-20-0"></span>**Q: I can't find a record in ASIIS for my student. What does that mean?**

- A: If there is no record in ASIIS, it may be because:
	- 1) the provider(s) did not enter the data into ASIIS
	- 2) the student is from a different state or country (and data has not been entered in as historical yet)
	- 3) the person you are searching was born more than 25 years ago and their data was never entered into ASIIS
	- 4) the patient record may be merged with another record. Contact the [ASIISHelpDesk@azdhs.gov](mailto:ASIISHelpDesk@azdhs.gov) or call 602-364-3899 for further assistance

#### **Q: Why are some records incomplete in ASIIS?**

A: You may see some records in ASIIS that do not show a lot of vaccination dates or are an incomplete record. The reason is similar to the answers in the previous slide. As a school health office, you may have additional records from the parent, a provider, or from another state that will help to fill in gaps and make a complete record that is recorded in your school software system or on the Arizona School Immunization Record (ASIR).

You can recommend to parents that they take all the records into their provider and ask them to enter the data into ASIIS as historical data. The county health departments (CHDs) will also do this.

It is very important to keep the most recent and complete original immunization records in the student health file, even after you enter the dates in your school software system or on the Arizona School Immunization Record (ASIR).

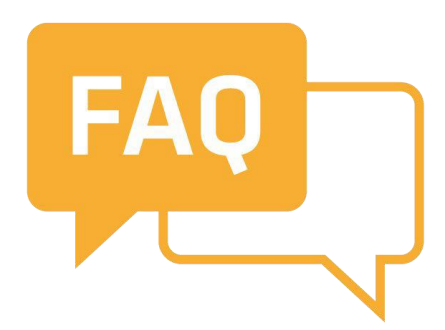

#### **Q: When was ASIIS developed and by whom?**

A: The Arizona State Immunization Information System (ASIIS) was developed in late-1998 by Scientific Technologies Corporation (STC) for the Arizona Immunization Program and the first data was entered soon after that. ASIIS started out as a way to capture immunization data for children, but as it is now over 20 years old, it has become a lifetime registry and is able to capture adult information as well. Individuals who were born before 1998 are unlikely to have had their childhood data entered into ASIIS unless they have requested that their provider put the records in (as historical data). Other adult vaccinations may have been entered, either by a county health department, a provider, or a pharmacist, who is required by law to enter the data into ASIIS.

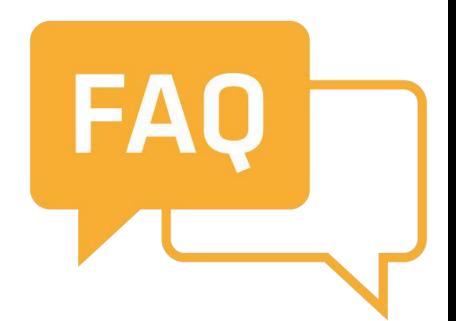

#### **Q: Why can't we get information from other states' IIS systems?**

A: Each state develops its own Immunization Information Systems (IIS). STC developed ASIIS for Arizona but also has developed systems for at least 9 other states. Any changes or upgrades usually have to be approved by the 'consortium' of states. Other states have developed their own independent products. Not all systems talk to each other, and then there is the issue of privacy (HIPAA, FERPA, etc.) that does not (yet) allow for you to request information from other states. The CDC, STC, and many other states continue to work on this possibility, but we are not there yet.

#### Questions?

- If you have technical questions about how to access or use ASIIS, you can contact the [ASIISHelpDesk@azdhs.gov](mailto:ASIISHelpDesk@azdhs.gov) or call 602-364-3899.
- If you have clinical questions about a record, how to read it, if dates are correct/incorrect, or if a student meets school requirements, contact BIZS main line at 602-364-3630 and ask for a clinical nurse consultation.

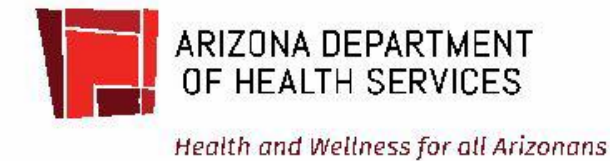